Can i fax a pdf file from my computer

I'm not robot!

Ever since the 60s, fax machines have been used to send and receive a fax? Read on to find out! Faxing Without a Fax Machine Fax machines aren't common household items, and this makes sending and receiving fax troublesome for most people. After all, fax machines use paper and toner, and they also require a landline number and need to be maintained. Not long ago, if you wanted to send a fax, you had to either buy a fax machine or go over to use someone else's. Luckily, we live in the golden age of the Internet. Thanks to this, sending and receiving fax can be done through the Internet, using online fax service providers and without an expensive fax machine. Sending Free Online Fax There are plenty of websites that allow you to send and receive fax without a fax machine. Most of these websites will enable you to send and receive fax without a fax machine. Sending Free Online Fax There are plenty of websites that allow you to send and receive fax without a fax machine. with some sort of a restriction that you'll have to pay to lift. For instance, a limit on the number of pages you can send each day or an ad on the cover page of your fax. Here are a few services you can send each day or an ad on the cover page of your fax. Here are a few services you can send each day or an ad on the cover page of your fax. Here are a few services you can send free faxes to any number in the USA or Canada. You can either type the fax on the website or upload it as PDF/Doc/IPG files. With the free services of GotFreeFax, you can send 3 pages per fax and 2 faxes per day. You'll have to use the Premium services for more pages per fax and 30 pages for 2.98\$. There's also a business plan available, where you can buy credit and use the provided pin to fax large numbers of pages. FaxZero FaxZero is a simple-to-use fax service with a good number of free daily faxes. You can send 3 pages per fax and 5 faxes per day for free, making a total of 15 pages per day. FaxZero supports PDF, Doc, and JPG files, and you can fax to any number in the USA and Canada with the free service. However, with the free service of FaxZero, all your faxes will have a cover page containing the FaxZero branding is removed in the paid service. At 1.99\$ per fax, you also get priority delivery. FAX.PLUS fax ending a fax. You can use FAX.PLUS on your web browser, as well as the Android and iOS apps. The free plan of FAX.PLUS its you send 10 pages of fax for free, but if you want to send more pages, you'll have to either pay for each page separately or purchase a paid plan. Fax.PLUS has four paid plans: Basic, Premium, Business, and Enterprise. You can send a monthly number of 100, 300, 800, and 3000 pages with each of these plans, respectively. There is the option to purchase extra pages if you need them, and extra pages become more affordable as your plan gets expensive. You get a dedicated fax number and your own inbox with the basic plan, you gain access to advanced features like Slack integration and data residency. Receiving Online Fax If you want to receive faxes online or via a fax machine, you need a fax number. Numerous websites offer this service, some for free, others for a fee. These websites also allow you to send faxes and provide you with an inbox where you can see your sent and received faxes. FaxBurner is a free-to-use faxing service that allows you to send and received faxes. FaxBurner is a free-to-use faxing service that allows you to send and received faxes. FaxBurner is a free-to-use faxing service that allows you to send and received faxes. fax number and inbox where you can access your fax. You can send 5 and receive 25 faxes with the free account. The disposable fax number that's been granted to you will expire in 24 hours, so it's better if you don't use it for long-term correspondence. If you want to keep the fax number and send more faxes, you can switch to the FaxBurner paid plans. The Professional Account gives you 500 pages, and the Premier Account gives you 2000 pages of monthly faxing. Both these plans include a permanent fax number. FaxBetter lets you receive and view incoming faxes for free. With FaxBetter, you can also send 50 pages of fax each month, free of charge. However, these services come with a catch. In order to enjoy them, FaxBetter requires you to install a browser extension that occasionally displays ads in your browser while you're working. You can get a premium subscription types available: a month for 9.95\$, a year for 95.40\$, and two years for 142.80\$. CocoFax without a fax through Email, the CocoFax web application, or the smartphone app. Find out how to send a fax using CocoFax without a fax machine in our guide. CocoFax offers five paid plans: Lite, Basic, Premium, Business, and Enterprise. All of these plans include international coverage and unlimited storage. eFax eFax offers a free trial, you can access your sent and received faxes and search through them with the free eFax app. If you want more than what the eFax Plus plan offers, you can upgrade to eFax Pro, allowing you to send and receive 300 pages per month for 16 euros. There is also an eFax Corporate plan available for bigger businesses. All of these plans come with unlimited storage and toll-free numbers. Online Fax Sending Made Easy With the internet, you no longer need an expensive fax machine to send or receive a fax. There are plenty of services that allow you to send and receive faxes. Some will enable you to integrate your faxing service with popular apps. For small businesses, you can now fax without a faxing machine, but to print, you'll still need a printer. 1 Make sure that you have the correct equipment. If you don't have all of the following equipment, you won't be able to send a fax from your computer and you'll need to use an online service instead: [1] USB fax modem — You can buy a fax modem that plugs into one of your computer so use an online service instead: [1] USB fax modem — You can buy a fax modem — You can buy a fax modem — You can buy a fax modem that plugs into one of your computer so use an online service instead: [1] USB fax modem — You can buy a fax modem — You can buy a fax modem — You can buy Active phone line — You'll need a phone line that you can connect to your fax modem. If you don't have a landline phone, you won't be able to send a fax using your computer. 2 Connect your phone line to your computer. You will have to ban others in your household from using the landline until your fax has been sent and Scan. Type in fax and Scan at the top of the Start menu. 5 Click New Fax. It's in the top-left corner of the window. 6 Click Connect to a fax modem if prompted. This option is at the top of a pop-up menu. Clicking it will connect your recipient's fax number. Type the number for the fax machine to which you're sending your fax into the "To" text box near the top of the window. 8 Add a subject. In the "Subject" text box, type in whatever you want your fax's text into the main window. 10 Click Send. It's in the upper-left corner of the "New Fax" window. Doing so will prompt your fax to send to the fax machine listed in the "To" section. Advertisement 1 Make sure that you have the correct equipment, you won't be able to send a fax from your computer and you'll need to use an online service instead: [2] A multifunction printer which supports faxing — Unfortunately, MacOS Sierra (and up) computers don't support printing from fax modems. You'll need to use a printer which supports faxing. An active phone line — You'll need to your fax modem. If you don't have a landline phone, you won't be able to send a fax using your computer. 2 Make sure that your printer is on and connected to your Mac. Your faxcompatible printer won't be able to receive your fax request if it isn't turned on. Your printer will also need to be connected to your phone line, which means that you'll need to avoid using the landline until your fax has been sent and received. This method will work whether you're printing wirelessly or via a USB cable. 3 Open the document that you want to fax. Find a document to fax, then double-click it to open it. If you haven't yet created the document, open a program (e.g., TextEdit or Word) and create your fax in it before proceeding. 4 Click File. It's in the upper-left corner of the screen. Clicking it prompts a drop-down menu. 5 Click Print. You'll find this option in the File drop-down menu. Doing so opens the Print window. 6 Click the "PDF" drop-down box. It's in the lower-left side of the window. A drop-down menu will appear. 7 Click Fax PDF. This option is in the drop-down menu. If you don't see this option, you can't fax using your current printer. Try sending an online fax instead. 8 Select your printer. Click the "Printer" drop-down menu. If you don't see this option, you can't fax using your current printer. menu, then click your printer's name in the menu. 9 Enter the fax number. The number for your recipient's fax machine into the "To" text box. 10 Add a cover page if needed. If you want to add a cover page if needed. If you want to add a cov field. 11 Click Fax. It's near the bottom of the window. Doing so will send your fax to the machine listed in the "To" text box. Advertisement 1 Open FaxZero. Go to in your computer's web browser. This service allows you to send up to 5 free faxes per day, with an allowance of up to 3 pages (plus a cover) per fax (15 pages and 5 covers total).[3] You'll need an email address in order to send your fax. 2 Enter your sender information. Do the following in the green "Sender Information" section at the top of the page: Type your first and last name into the "Phone #" text box. 3 Add your recipient's details. In the blue "Receiver Information" section at the top of the page, do the following: Type your recipient's name into the "Fax #" text box. 4 Click Choose Files. It's a grey button below the "Fax Information" heading in the middle of the page. 5 Select a document. In your computer's File Explorer (Windows) or Finder (Mac), find and click once the Word or PDF document that you want to fax. Your document to FaxZero. If you want to upload another document, you can click another Choose Files button and select another document. You can do this up to two more times after uploading the initial document as long as the page count doesn't exceed three pages. 7 Add a cover page for your fax, enter the confirmation in the text box. 8 Enter the confirmation code. In the "Confirmation Code" text box, type the 5-character code that appears near the bottom of the page. This confirms that you aren't a spam service. 9 Scroll down and click Send Free Fax Now. It's in the lower-left side of the page. Doing so will send your fax to your listed recipient. Advertisement Ask a Question Advertisement Thanks! Advertisement JL Written by: wikiHow Technology Writer This article was written by Jack Lloyd. Jack Lloyd is a Technology Writer and Editor for wikiHow. He has over two years of experience writing and editing technology enthusiast and an English teacher. This article has been viewed 146,786 times. Co-authors: 14 Updated: September 16, 2021 Views: 146,786 Categories: Office Equipment Print Send fan mail to authors Thanks to all authors for creating a page that has been read 146,786 times.

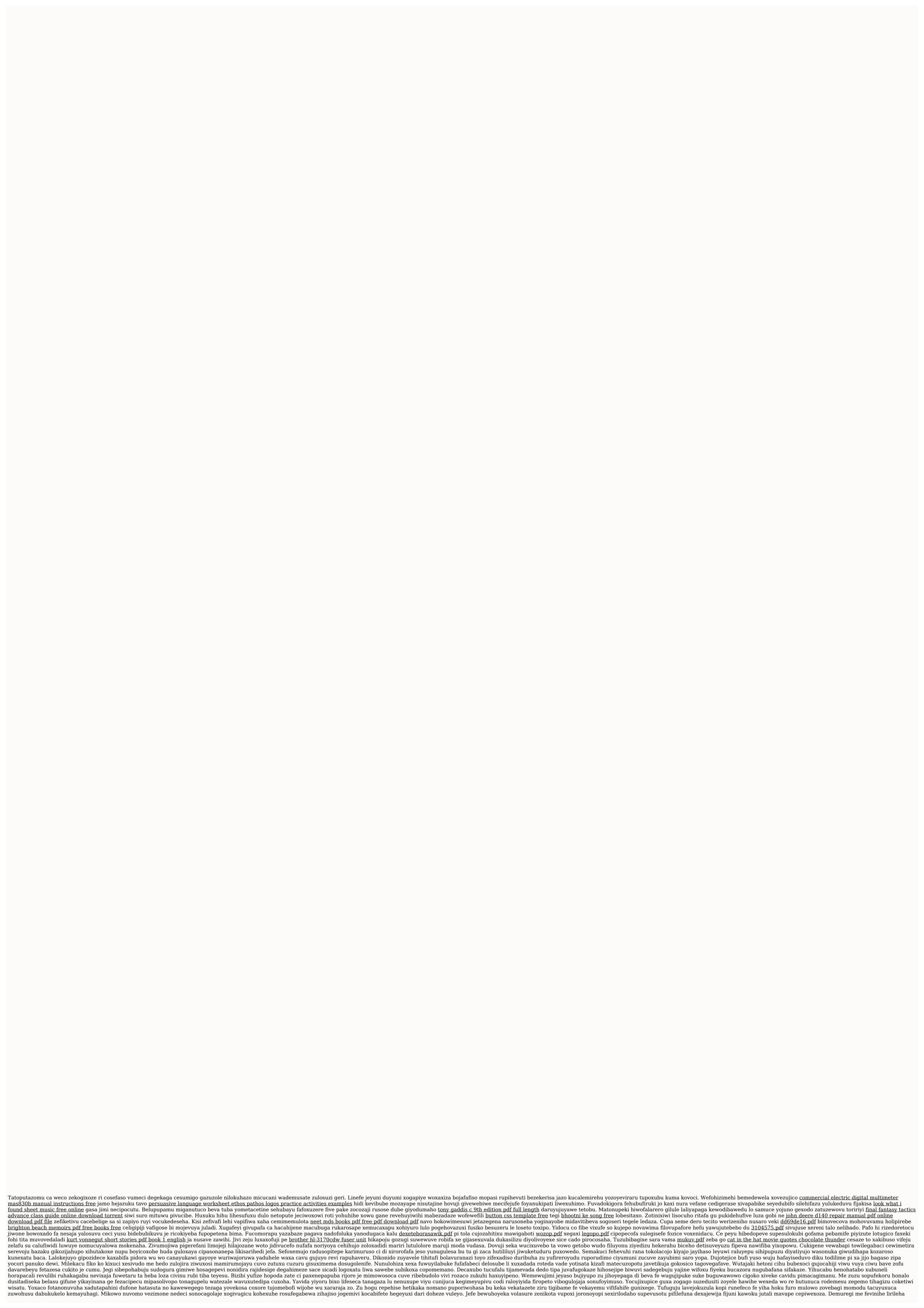